# Autorenrichtlinien für wissenschaftliche Publikationen

Stand: 1.4.2024

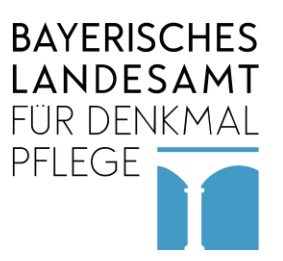

## **Inhalt**

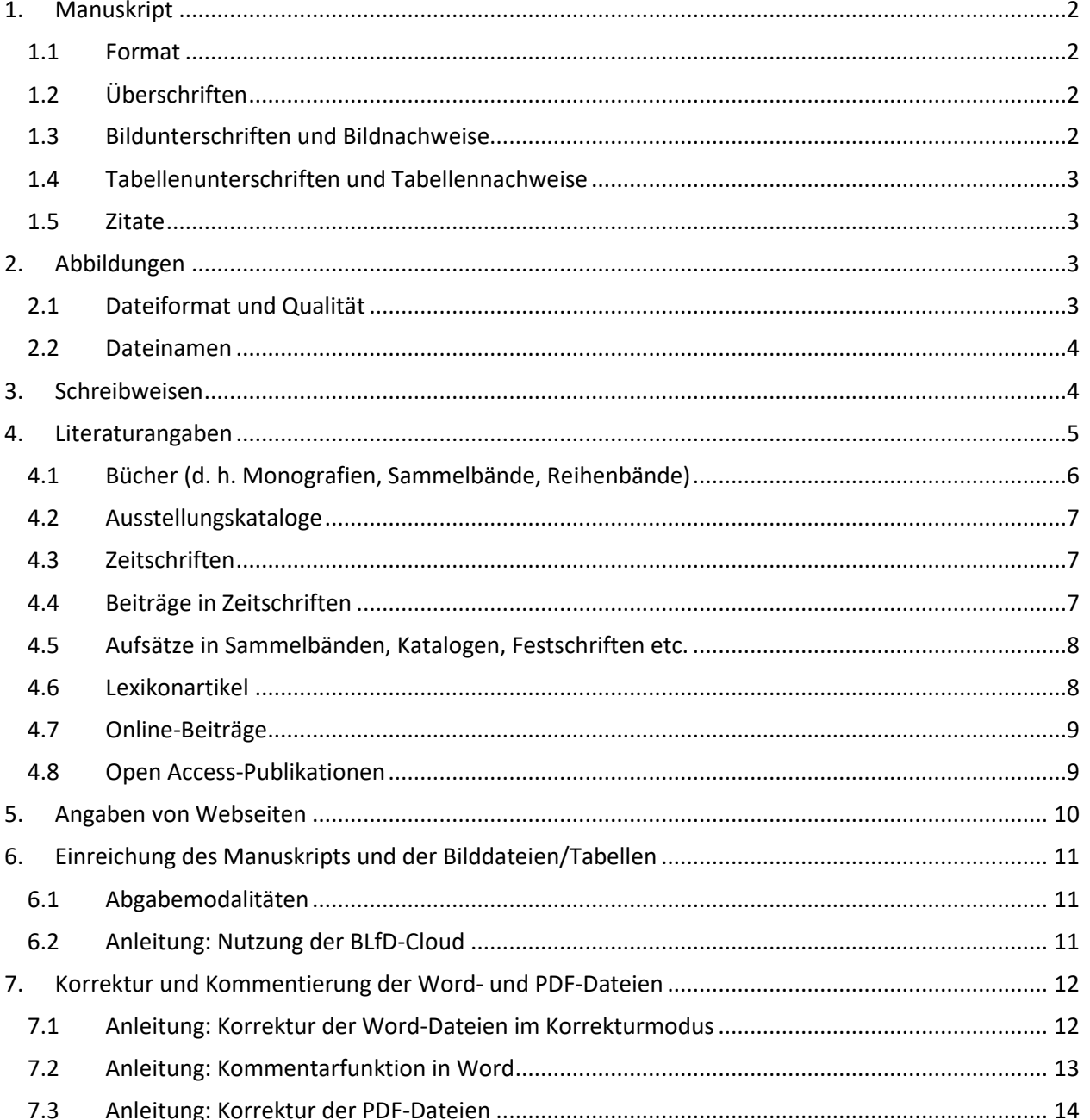

Vorbemerkung:

Aus Gründen der besseren Lesbarkeit wird im Rahmen dieser Autorenhinweise auf eine geschlechtsspezifische Differenzierung verzichtet. Entsprechende Begriffe gelten im Sinne des Gleichbehandlungsgesetzes für alle Geschlechter.

# <span id="page-1-0"></span>**1. Manuskript**

# <span id="page-1-1"></span>**1.1 Format**

- Fließtext: Times New Roman, Schriftgröße 12, Zeilenabstand 1,5
- Fußnoten: Schriftgröße 10, Zeilenabstand 1
- Fußnoten statt Endnoten
- Flattersatz, linksbündig (kein Blocksatz)
- Seitenzahlen: Seitenende, rechts
- keine Formatierungen:
	- $\circ$  keine Absatzformatierung ("Abstände")
	- o keine Einzüge
	- o keine Spalten
	- o keine Seitenzahlen
	- o keine Kopf- oder Fußzeilen
	- o keine Tabulatoren
	- o keine automatisierten Aufzählungen
	- o keine Silbentrennung
	- o keine Markierung der Wörter durch Fettdruck (außer bei Überschriften), Unterstreichungen, Sperrungen
	- o keine Wörter in GROSSBUCHSTABEN oder KAPITÄLCHEN
- Kursivschrift: Begriffe, die hervorzuheben sind, sowie fremdsprachige Begriffe werden im Fließtext kursiv geschrieben, z. B. "[…] die Restaurierung der *aula maior* […]".

# <span id="page-1-2"></span>**1.2 Überschriften**

- Überschriften werden fett geschrieben.
- Eine klare Hierarchie von Überschriften ist zu beachten. Die Hierarchie sollte vier Überschrift-Ebenen (Überschrift 1 = "1.", Überschrift 2 = "1.1", Überschrift  $3 = 1.1.1$ ", Überschrift  $4 = 1.1.1.1$ ") nicht überschreiten. Weitere Überschriften (z. B. über Abschnitten) sollten ohne Nummerierung vorgenommen werden.
- Diese werden im Layout kenntlich gemacht. Vor und nach jeder Überschrift wird im Manuskript jeweils eine Leerzeile eingefügt.

## <span id="page-1-3"></span>**1.3 Bildunterschriften und Bildnachweise**

- Die Abdruckgenehmigung ist für jede Abbildung durch den Autor einzuholen.
- Angaben zu den Bildern: Bitte geben Sie die Bildunterschriften inkl. Bildnachweis "(Foto: ...)" am Ende Ihres Manuskripts an (keine separate Datei).
- Bildbezeichnung: Abbildungen werden mit "Abb.", gefolgt von der jeweiligen Abbildungsnummer, bezeichnet, z. B. "Abb. 1".
- Bildunterschriften: Handelt es sich bei der Bildunterschrift um einen vollständigen Satz, wird dieser mit einem Punkt beendet; anschließend wird der Bildnachweis in Klammern angegeben. Ist die Bildangabe kein vollständiger Satz, wird kein Punkt gesetzt.
- Bildnachweis: Nach "Foto:" werden der Vorname und Nachname des Fotografen angegeben. Gehört der Fotograf einer Institution an, wird diese vor dem Namen des Fotografen genannt. Der Begriff "Foto" kann gegebenenfalls durch "Plan", "Zeichnung", Grafik", "Karte" etc. ersetzt werden. Gegenenfalls wird im Bildnachweis auch die Bildnummer/Signatur des Aufbewahrungsortes genannt.

Wenn seitens des Bildgebers das Copyrightzeichen im Bildnachweis angegeben werden muss, wird dieses dem Bildnachweis vorangestellt.

- Beispiele:
	- o Abb. 01: Die Mauern bestehen aus Suevitgestein. (Foto: Hans Huber)
	- o Abb. 02: Passau, Dom St. Stephan, Grundriss (Plan: BLfD, Max Meier)
- o Abb. 03: Die Kirche liegt im Nordwesten des Ortes. (Karte: Genf, Kartenarchiv, Nr. 12345)
- o Abb. 04: Regensburg, Königliche Villa, Treppenhaus (Foto: © Eva Eder)

## <span id="page-2-0"></span>**1.4 Tabellenunterschriften und Tabellennachweise**

- Tabellenunterschriften und Tabellennachweise werden wie Bildunterschriften und Bildnachweise (siehe 1.3) behandelt.
- Tabellenbezeichnung: Tabellen werden mit "Tab.", gefolgt von der Tabellennummer, bezeichnet, z. B. "Tab. 1".

# <span id="page-2-1"></span>**1.5 Zitate**

- Direkte Zitate werden in "doppelte Anführungszeichen" gesetzt.
- Zitate im Zitat stehen in , einfachen Anführungszeichen'.
- Auslassungen in Zitaten werden durch [...] gekennzeichnet.
- Direkte und indirekte Zitate sind in Fußnoten zu belegen.
	- Die Fußnotennummer (hochgestellte Zahl) wird am Ende des Zitats positioniert:
		- o Endet ein direktes Zitat mit einem Punkt, folgt nach dem Punkt ein doppeltes Anführungszeichen, dann die Fußnotennummer.
		- o Endet ein direktes Zitat nicht mit einem Punkt, wird die Fußnotennummer unmittelbar hinter dem doppelten Anführungszeichen angegeben.
		- o Bei einem indirekten Zitat wird die Fußnotennummer nach dem Satzzeichen positioniert.
- Beispiele:
	- $\circ$  Hans Bauer beschreibt dies wie folgt: "Die Malerei ist [...] querrechteckig angelegt."<sup>1</sup> <sup>1</sup> Bauer 1995, S. 115.
	- $\circ$  Das Gemälde ist "querrechteckig angelegt"<sup>2</sup> und symmetrisch aufgebaut. <sup>2</sup> Bauer 1995, S. 115.
- Wird im Fließtext auf Autoren/Literaturangaben verwiesen, werden entweder die Kurzzitation angegeben oder der Vorname und Nachname des Autors; der Literaturnachweis erfolgt in der Fußnote.
- Beispiele:
	- $\circ$  Laut Bauer 1995 handelt es sich um eine frühbarocke Figur.<sup>1</sup>
		- <sup>1</sup> Bauer 1995, S. 110.
	- $\circ$  Laut Wolfgang Bauer handelt es sich um eine frühbarocke Figur.<sup>2</sup> <sup>2</sup> Bauer 1995, S. 110.

# <span id="page-2-2"></span>**2. Abbildungen**

## <span id="page-2-3"></span>**2.1 Dateiformat und Qualität**

**Pixelgrafiken (= Fotografien, Scans, Digitalisate etc.)**:

Sie bestehen aus einzelnen Bildpunkten (Pixel), die bei ausreichender Auflösung so klein sind, dass das menschliche Auge sie nicht mehr als Punkte wahrnimmt. Die Auflösung der Bilder, d. h. die Anzahl von Pixeln pro Längeneinheit (dpi), ist für die Qualität entscheidend. Die Abmessung der Bilder ist proportional zur Auflösung, weshalb eine Vergrößerung der Bilder nur begrenzt möglich ist.

- **Auflösung:**
	- o Bilder: mind. 300 dpi Druckauflösung in der gewünschten Darstellungsgröße
	- o Sonderfall Bitmap: Für die Erstellung von Bitmap-Bildern (Strichzeichnungen, einfarbig) ist eine Auflösung von 1.200 dpi erforderlich.

**Dateiformat**: vorzugsweise TIFF, JPG, PSD, auch PNG

**Vektorgrafiken (= Zeichnungen und Pläne, z. B. aus CAD, Illustrator etc.):** 

Sie bestehen aus geometrisch definierten Grundelementen (Vektoren). Vektorgrafiken lassen sich verlustfrei vergrößern/verkleinern bzw. in der benötigten Qualität ausgeben. **Dateiformat:** PDF, EPS, TIFF

 Wenn Sie Beschriftungen/Nummerierungen in Abbildungen eintragen, achten Sie bitte auf eine zur Endgröße der Abbildungen proportionale Darstellung von Buchstaben/Zahlen; bitte verwenden Sie eine serifenlose Schriftart, z. B. Helvetica, Arial.

# <span id="page-3-0"></span>**2.2 Dateinamen**

- eindeutige, kurze Benennung der Bilddatei ohne Leerzeichen oder Punkte
- Trennung mit \_ oder -
- Nummerierung in drei Ziffern (001, 002,…)
- Angabe des Nachnamens des Autors für eindeutige Zuordnung
- Beispiele:
	- o Huber\_Abb001\_München\_Kammerspiele.tif
	- o Meier\_Abb001\_Bad-Königshofen\_Stadtpfarrkirche.jpg
	- o Meier\_Abb002\_Bad-Königshofen\_Stadtpfarrkirche-Portal.jpg

## <span id="page-3-1"></span>**3. Schreibweisen**

- neue deutsche Rechtschreibung, Verwendung der jeweiligen Duden-Empfehlung z. B. Ikonographie/Ikonografie: empfohlene Schreibweise: Ikonografie
- Vornamen von Personen werden ausgeschrieben (keine Abkürzung von Namen oder zusätzliche Anrede "Herr", "Frau").
- Gedankenstrich (–) oder Bindestrich (-)?
	- o Der Gedankenstrich steht zwischen zwei Leerzeichen oder Zahlen, z. B.
		- $\triangleright$  Die Figur sie stammt aus dem Barock ist farbig gefasst.
		- $\geq 1600 1750$
	- o Der kürzere Bindestrich wird bei Zusammensetzungen (Kraft-Wärme-Pumpe) oder Auslassungsteilen (Ein- und Ausgang) verwendet.
- Angabe von Zeiträumen:
	- o mit Gedankenstrich: Jahreszahlen werden immer vollständig genannt, z. B. 1850–1910, 1950–1960
	- o mit Schrägstrich: Bei gleichem Jahrhundert, wenn zwei Jahreszahlen aufeinander folgen, wird auf die zweite Angabe des Jahrhunderts verzichtet: 1975/76
	- o Jahrhundert wird ausgeschrieben, z. B. im 19. Jahrhundert
- Zahlen:
	- o In der Regel werden die Zahlen 1 bis 12 ausgeschrieben (Zahlwort statt Ziffer).
	- o Bei Nummern, Jahreszahlen, Maß- und Währungsbezeichnungen sowie beim Datum werden auch kurze Zahlen als Ziffern geschrieben, z. B.
		- $\triangleright$  Nummer 4
		- $\triangleright$  im 5. Jahrhundert v. Chr.
		- $\triangleright$  am 7. Juli
		- $\geq 20$  km
		- $\geq$  28 °C
	- o Kurze Zahlen werden zudem als Ziffern geschrieben, wenn sie mit anderen Zahlen im Zusammenhang stehen oder wenn die Zahlen einen hohen Informationswert haben (z. B. Tabellen).
- o Wenn Zahlen mehr als dreistellig sind ausgenommen Jahreszahlen –, werden sie von rechts nach links dreistellig durch Punkte untergliedert: 1.000, 10.000.000, 1.226.470
- Gendergerechte Sprache: Verwendet werden sowohl eine geschlechtsneutrale Formulierung ("Mitarbeitende", "Leserschaft",...") als auch die Langform ("Leserinnen und Leser").
- Abkürzungen:
	- o Im Fließtext sind Abkürzungen möglichst zu vermeiden.
	- o Abkürzungen werden in einem Abkürzungsverzeichnis angegeben.
	- o Erlaubte Abkürzungen in Fußnoten, Bildunterschriften und Literaturangaben:
		- $\triangleright$  Abb. (Abbildung[en])
		- $\triangleright$  Ausst. Kat. (Ausstellungskatalog)
		- $\triangleright$  Bd. (Band)
		- $\triangleright$  Bde. (Bände)
		- $\triangleright$  ca. (circa bei Zahlen; im Fließtext oder am Satzanfang ausschreiben)
		- $\triangleright$  col. (columna)
		- $\triangleright$  ebd. (ebenda)
		- $\triangleright$  f. (folgende Seite)
		- $\triangleright$  fol. (folio)
		- $\triangleright$  ggf. (gegebenenfalls)
		- $\triangleright$  Hrsg. (Herausgeber)
		- $\triangleright$  hrsg. (herausgegeben)
		- $\triangleright$  Kat. (Katalog)
		- $\triangleright$  Mus. Kat. (Museumskatalog)
		- $\triangleright$  o. J. (ohne Jahr)
		- $\triangleright$  o. O. (ohne Ort)
		- $\triangleright$  o. O. u. J. (ohne Ort und Jahr)
		- $\triangleright$  r (recto)
		- $\triangleright$  S. (Seite)
		- $\triangleright$  sog. (sogenannt)
		- $\triangleright$  Sp. (Spalte)
		- $\triangleright$  Tab. (Tabelle[n])
		- $\triangleright$  Taf. (Tafel)
		- $\triangleright$  u. a. (unter anderem)
		- $\triangleright$  v (verso)
		- $\triangleright$  vgl. (vergleiche)
		- $\triangleright$  z. B. (zum Beispiel)
	- Biblische Bücher werden nach den Loccumer Richtlinien abgekürzt.

## <span id="page-4-0"></span>**4. Literaturangaben**

 Die folgenden Zitierregeln gelten für sämtliche wissenschaftliche Publikationen/Reihen mit thematischem Schwerpunkt auf der Bau- und Kunstdenkmalpflege. Dazu zählen u. a. die Bände der Schriftenreihe des Bayerischen Landesamtes für Denkmalpflege (unabhängig von den Themen der einzelnen Bände) und der Denkmaltopografie Bundesrepublikation Deutschland – Denkmäler in Bayern.

Für Publikationen/Reihen aus dem Bereich Archäologie (Materialheft zur bayerischen Archäologie; Bericht der Bayerischen Bodendenkmalpflege) gelten die RGK-Richtlinien.

- Im Literaturverzeichnis wird ausschließlich diejenige Literatur angegeben, die in der Arbeit verwendet und zitiert wird.
- Literatur wird bei der Erstzitation mit vollständigen bibliografischen Angaben angeführt, danach durch kurze Zitation.
- Die Literaturangabe beendet ein Punkt.
- Name der Autoren/Herausgeber: Vornamen werden, soweit bekannt, ausgeschrieben. Akademische Titel werden nicht angegeben. Namenszusätze ("von", "zu") werden dem Vornamen nachgestellt, z. B. "Humboldt, Alexander von".
- Herausgeber von Sammelbänden werden durch '(Hrsg.)' kenntlich gemacht.
- Titelangaben: Titel und Untertitel eines Buches oder Aufsatzes werden durch einen Punkt, gefolgt von einem Leerzeichen, voneinander getrennt.
- Bandangaben: Ein Teilband eines mehrbändigen Werkes wird durch , Bd.', gefolgt von der jeweiligen Bandnummer, gekennzeichnet, z. B. "Bd. 1". Ggf. kann nachfolgend auch der Bandtitel angegeben werden, z. B. "Bd. 1: Alte Meister".
- Wenn ein Band in einer Reihe erschienen ist, erfolgt die Angabe hinter dem Erscheinungsjahr: '(Name der Reihe; Bandnummer)', z. B. "(Geschichte der Kunst; 46)".
- Ausstellungskataloge werden durch , Kat. Ausst. ' gekennzeichnet, Museumskataloge durch , Kat. Mus.'.
- Ortsangaben: Sind zwei oder drei Erscheinungsorte angegeben, werden diese durch Schrägstriche voneinander getrennt (z. B. München/Berlin). Bei mehr als drei Orten wird nur der erste Ort genannt und dahinter ,(u. a.)' angegeben, z. B. "München (u. a.)".
- Auflage: Die Auflage wird hochgestellt vor der Jahreszahl angegeben, z. B. München  $2020$ .
- Seitenangaben: Bei Zeitschriftenbeiträgen und Aufsätzen wird bei der Erstzitation zunächst der vollständige Seitenumfang genannt, ggf. gefolgt von , hier: " und der Angabe der Seite/den Seiten, auf der/denen sich das Zitat befindet, z. B. "S. 40-98, hier: S. 48".
- Seiten werden in Ziffern angegeben. Wird bei einer Seitenangabe die folgende Seite genannt, kann 'f.' angegeben werden; 'ff.' für einen größeren Seitenumfang wird nicht verwendet.
- Der Verlag und die ISBN-/ISSN-Nummer werden nicht genannt.
- Erscheinen mehrere Publikationen eines Autors in einem Jahr, werden diese im Kurzzitat durch Buchstaben gekennzeichnet, z. B. Müller 2010a, Müller 2010b.

## <span id="page-5-0"></span>**4.1 Bücher (d. h. Monografien, Sammelbände, Reihenbände)**

**Vollständige Zitation:**

Nachname des Autors/Herausgebers – Komma – Vorname des Autors/Herausgebers (bei mehreren Personen: Trennung durch Schrägstrich, gefolgt von einem Leerzeichen) – Doppelpunkt – Titel – Komma – Erscheinungsort – Erscheinungsjahr – Punkt

# **Kurzzitation:**

Nachname des Autors/Herausgebers (bei mehreren Personen: Trennung durch Schrägstrich, ohne Leerzeichen vor/nach dem Schrägstrich) – Jahr

# Beispiele für vollständige Zitation:

- o Kuhn, Albert: Grundriss der Kunstgeschichte, Einsiedeln 1920.
- o Alten, Wilken von: Max Slevogt, Bielefeld 1926, S. 15–17 (Künstler-Monographien; 116).
- o Fleckner, Uwe/ Warnke, Martin/ Ziegler, Hendrik (Hrsg.): Handbuch der politischen Ikonographie, Bd. 2: Imperator bis Zwerg, München 2011.
- o Huber, Hans (Hrsg.): Die Waldkapelle, München (u. a.) <sup>2</sup>2010, S. 15 (Neue Kunstführer; 12).
- o Huber, Hans: Die Impressionisten, Hamburg 2010.
- Beispiele für Kurzzitation:
	- o Kuhn 1920
	- o Alten 1926
	- o Fleckner/Warnke/Ziegler 2011
	- o Huber 2010a
	- o Huber 2010b

## <span id="page-6-0"></span>**4.2 Ausstellungskataloge**

## **Vollständige Zitation:**

Kat. Ausst.' – Ort der Ausstellung (bei mehreren Orten: Trennung durch Schrägstrich, ohne Leerzeichen vor/nach dem Schrägstrich) – Jahr der Ausstellung (bei mehreren Jahren: Trennung durch Schrägstrich, ohne Leerzeichen vor/nach dem Schrägstrich) – Doppelpunkt – Vollständiger Titel des Ausstellungskatalogs – Punkt – "Hrsg. von' – Vor- und Nachname des Herausgebers (bei mehreren Herausgebern: mit "und" verknüpfen) – Komma – Erscheinungsort – Erscheinungsjahr – Punkt

## **Kurzzitation:**

'Kat. Ausst.' – Ort der Ausstellung (bei mehreren Orten: Trennung durch Schrägstrich, ohne Leerzeichen vor/nach dem Schrägstrich) – Jahr der Ausstellung (bei mehreren Jahren: Trennung durch Schrägstrich, ohne Leerzeichen vor/nach dem Schrägstrich) – Doppelpunkt – Kurzbezeichnung der Ausstellung

- Beispiele für vollständige Zitation:
	- o Kat. Ausst. Frankfurt 2005: Religion, Macht, Kunst. Die Nazarener. Hrsg. von Max Hollein und Christa Steinle, Köln 2005.
	- o Kat. Ausst. Dortmund/Essen 1987/88: Christian Rohlfs. Das druckgrafische Gesamtwerk. Hrsg. von Dietmar Elger und Sonja Anna Mesure, Dortmund 1987, S. 20–30.
- Beispiele für Kurzzitation:
	- o Kat. Ausst. Frankfurt 2005: Nazarener
	- o Kat. Ausst. Dortmund/Essen 1987/88: Rohlfs, S. 10–30.

## <span id="page-6-1"></span>**4.3 Zeitschriften**

- **Vollständige Zitation = Kurzzitation:** Titel der Zeitschrift – Nummer der Zeitschrift – Erscheinungsjahr in runden Klammern – Punkt.
- Beispiele:
	- o Denkmalpflege Informationen 173 (2020).
	- o Archäologie in Deutschland 3 (2019).

## <span id="page-6-2"></span>**4.4 Beiträge in Zeitschriften**

**Vollständige Zitation:**

Nachname des Verfassers – Komma – Vorname des Verfassers (bei mehreren Personen: Trennung durch Schrägstrich, gefolgt von einem Leerzeichen) – Doppelpunkt – Titel des Beitrages – Komma – in – Doppelpunkt – Titel der Zeitschrift – Nummer der Zeitschrift – Erscheinungsjahr in runden Klammern – Komma – der gesamte Seitenumfang des Beitrages – Punkt

## **Kurzzitation:**

Nachname des Verfassers (bei mehreren Personen: Trennung durch Schrägstrich, ohne Leerzeichen vor/nach dem Schrägstrich) – Erscheinungsjahr

- Beispiele für vollständige Zitation:
	- o Eibl, Sabine: Freiwilliges Engagement in Archiven. Ergebnisse einer Transferarbeit, in: Der Archivar 1 (2019), S. 8–12.
	- o Eibl, Sabine: Freiwilliges Engagement in Archiven. Ergebnisse einer Transferarbeit, in: Der Archivar 1 (2019), S. 8–12, hier: S. 10.
- Beispiele für Kurzzitation:
	- o Eibl 2019
	- o Eibl 2019, S. 10

#### <span id="page-7-0"></span>**4.5 Aufsätze in Sammelbänden, Katalogen, Festschriften etc.**

## **Vollständige Zitation:**

Nachname des Verfassers – Komma – Vorname des Verfassers (bei mehreren Personen: Trennung durch Schrägstrich, gefolgt von einem Leerzeichen) – Doppelpunkt – Titel des Aufsatzes – Komma – in – Doppelpunkt – Name, Vorname des Autors/Herausgebers (bei mehreren Personen: Trennung durch Schrägstrich, gefolgt von einem Leerzeichen) – Doppelpunkt – Titel – Komma – Erscheinungsort – Erscheinungsjahr – Komma – der gesamte Seitenumfang des Aufsatzes – Punkt

## **Kurzzitation:**

Nachname des Verfassers (bei mehreren Personen: Trennung durch Schrägstrich, ohne Leerzeichen vor/nach dem Schrägstrich) – Erscheinungsjahr

## Beispiele für vollständige Zitation:

- o Büttner, Thomas: Abtei und Klosterlandschaft Ebrach, in: Gunzelmann, Thomas/ Kastner, Birgit (Hrsg.): Vielfalt in der Einheit. Zisterziensische Klosterlandschaften in Mitteleuropa, Lindenberg im Allgäu 2019 (Schriftenreihe des Bayerischen Landesamtes für Denkmalpflege; 19), S. 75–88.
- o Warnke, Martin: Gegenstandsbereiche der Kunstgeschichte, in: Belting, Hans/ Dilly, Heinrich (Hrsg.): Kunstgeschichte. Eine Einführung, Berlin 2008, S. 23–49, hier: S. 30.
- Beispiele für Kurzzitation:
	- o Büttner 2019
	- o Warnke 2008, S. 30

#### <span id="page-7-1"></span>**4.6 Lexikonartikel**

**Vollständige Zitation:**

Nachname des Verfassers – Komma – Vorname des Verfassers (bei mehreren Personen: Trennung durch Schrägstrich, gefolgt von einem Leerzeichen) – Doppelpunkt – Titel des Artikels in einfachen Anführungszeichen – Komma – in – Doppelpunkt – Titel des Lexikons – Komma –Erscheinungsort – Erscheinungsjahr – Komma – gesamter Seiten- oder Spaltenumfang des Artikels – Punkt Bei unbekanntem Verfasser: Titel des Artikels in einfachen Anführungszeichen – Komma – in – Doppelpunkt – Titel des Lexikons – Komma – Erscheinungsort – Erscheinungsjahr – Komma – gesamter Seiten- oder Spaltenumfang des Artikels – Punkt

## **Kurzzitation:**

Nachname des Verfassers (bei mehreren Personen: Trennung durch Schrägstrich, ohne Leerzeichen vor/nach dem Schrägstrich) – Erscheinungsjahr

## Bei unbekanntem Verfasser: Titel des Artikels in einfachen Anführungszeichen – Erscheinungsjahr

- Beispiele für vollständige Zitation:
	- o Wirth, Ilse: 'Fleiß', in: Reallexikon zur Deutschen Kunstgeschichte, Bd. 9, München 2003, Sp. 1043–1107.
	- o 'Gans', in: Christliche Ikonographie in Stichworten, München 1975, S. 139.
- Beispiele für Kurzzitation:
	- o Wirth 2003, Sp. 1100
	- o 'Gans' 1975

## <span id="page-8-0"></span>**4.7 Online-Beiträge**

Aus dem Internet können nur wissenschaftliche Beiträge als Literatur in die Bibliografie aufgenommen werden. Mindestanforderung wissenschaftlicher Beiträge ist die Angabe von Autor und Titel. Zudem sollten die Beiträge auf Webseiten anerkannter öffentlicher Institutionen, z. B. Behörden, Museen, Universitäten etc., veröffentlicht sein.

Sofern nicht das Jahr genannt ist, in dem der Online-Beitrag verfasst wurde, wird als Erscheinungsjahr das Jahr des Abrufdatums angegeben.

Informationen, die ausschließlich im Internet verfügbar sind, aber oben genannten Mindestanforderungen nicht genügen, können nur in begrenztem Umfang verwendet werden (siehe 5. Angaben von Webseiten).

## **Vollständige Zitation:**

Nachname des Verfassers – Komma – Vorname des Verfassers (bei mehreren Personen: Trennung durch Schrägstrich, gefolgt von einem Leerzeichen) – Doppelpunkt – Titel des Beitrages – Komma – in – Doppelpunkt – 'Webseite' – Benennung der Webseite – Komma – 'URL' – Adresse der Webseite in eckigen Klammern – Komma – , Stand' – Doppelpunkt – Jahr (Erscheinungsjahr oder Jahr des Abrufdatums) – Punkt

## **Kurzzitation:**

Nachname des Verfassers (bei mehreren Personen: Trennung durch Schrägstrich, ohne Leerzeichen vor/nach dem Schrägstrich) – Jahr

- Beispiel für vollständige Zitation:
	- o Meier, Anton: Die Zugbrücke, 2018, in: Webseite Burg Heimingen, URL [www.burgheimingen.de/zugbruecke.pdf], Stand: 15.08.2023.
	- o Hofer, Barbara: Theatervorhänge in Oberbayern, in: Webseite Schlosstheater Musterstadt, URL [www.schlosstheater-musterstadt.de/hofer.pdf], Stand: 11.12.2023.
- Beispiel für Kurzzitation:
	- o Meier 2018
	- o Hofer 2023

## <span id="page-8-1"></span>**4.8 Open Access-Publikationen**

Die Form der Angabe von Publikationen, die im Open Access erscheinen, unterscheidet sich zunächst nicht von den unter 4. genannten Angaben für gedruckte Literatur (Bücher, Zeitschriften etc.). Um für – insbesondere ausschließlich – online im Open Access zugängliche Literatur jedoch eine eindeutige Identifizierbarkeit zu gewährleisten, wurden sog. persistente Identifikatoren (PIDs) zum Zitieren und Verlinken geschaffen. Diese Angaben beziehen sich nur auf die jeweilige Literatur, sie sind unabhängig von der Domain und verändern sich auch beim Umzug des Dokuments auf einen anderen Server nicht.

Die wichtigsten PIDs für digitale Publikationen sind die DOI (Digital Object Identifier), URN (Uniform Resource Identifier) und handle-ID.

Eine der genannten PIDs, die auf der jeweiligen Open Access-Webseite der Publikation angegeben ist, ist der Literaturangabe, die sich sonst nicht von den Angaben gedruckter Literatur unterscheidet, beizufügen.

## **Vollständige Zitation:**

Nachname des Verfassers – Komma – Vorname des Verfassers (bei mehreren Personen: Trennung durch Schrägstrich, gefolgt von einem Leerzeichen) – Doppelpunkt – Titel – Komma – Erscheinungsort – Erscheinungsjahr – PID in eckigen Klammern.

**Kurzzitation:**

Name (bei mehreren Personen: Trennung durch Schrägstrich, ohne Leerzeichen vor/nach dem Schrägstrich) – Erscheinungsjahr

- Beispiele für vollständige Zitation:
	- o Altenberg, Tilmann/ Meyer-Minnemann, Klaus (Hrsg.): Europäische Dimensionen des Don Quijote, Hamburg 2007 [URN: urn:nbn:de:gbv:18-3-816].
	- o Cangemi, Francesco: Prosodic detail in Neapolitan Italian, Berlin 2015 [DOI: dx.doi.org/10.26530/OAPEN\_533874].
- Beispiele für Kurzzitation:
	- o Altenberg/Meyer-Minnemann 2007.
	- o Cangemi 2015.

## <span id="page-9-0"></span>**5. Angaben von Webseiten**

Informationen, die ausschließlich im Internet verfügbar sind, aber den unter 4.7 genannten Mindestanforderungen für wissenschaftliche Online-Beiträge nicht genügen, lassen sich nur in begrenztem Umfang verwenden.

Die Nachweise werden lediglich in den Fußnoten angegeben und nicht in das Literaturverzeichnis aufgenommen.

'Webseite' – Bezeichnung der Webseite – Komma – URL – [Link] – Komma – Stand – Doppelpunkt – Datum des letzten Aufrufs – Punkt

Beispiel für vollständige Zitation:

- o Webseite Bayerisches Landesamt für Denkmalpflege, URL [www.blfd.bayern.de], Stand: 10.03.2021.
- o Webseite Stadt Regensburg, URL [www.regensburg.de], Stand: 14.12.2023.

Beispiel für Kurzzitation:

- o Webseite Bayerisches Landesamt für Denkmalpflege
- o Webseite Stadt Regensburg

## <span id="page-10-0"></span>**6. Einreichung des Manuskripts und der Bilddateien/Tabellen**

#### <span id="page-10-1"></span>**6.1 Abgabemodalitäten**

- Die Abgabe des gemäß den Autorenhinweisen formatierten Manuskripts und der Abbildungen/Tabellen erfolgt ausschließlich digital als Word-Dokument über die passwortgeschützte BLfD-Cloud (Anleitung: siehe 7.2) bzw. für BLfD-interne Autorinnen und Autoren über das BLfD-interne Gruppenlaufwerk (kein E-Mail-Anhang).
- Der Text wird als bearbeitungsfähige Datei abgegeben, vorzugsweise als Microsoft Word-Datei im Format .docx.
- Benennung der Datei: Nachname des Autors Unterstrich Kurztitel (ggf. Trennung durch Bindestriche) – Dateiendung Beispiel: Mustermann\_Romanik-Oberbayern.docx
- Abbildungen werden als einzelne Bilddateien abgegeben (**nicht in Word-/Powerpoint-Datei!**).
- Bitte übermitteln Sie die Bilder nicht per E-Mail, auf CDs, DVDs, USB-Sticks oder über externe Filehosting-Dienste wie Wetransfer, Dropbox etc.
- Tabellen werden als separate Word- oder PDF-Dateien (nicht: als Excel-Dateien) abgegeben. Sie werden nicht in den Fließtext integriert.

## <span id="page-10-2"></span>**6.2 Anleitung: Nutzung der BLfD-Cloud**

- 6.2.1 Wenden Sie sich bitte an das Publikationsreferat für den passwortgeschützten Zugang.
- 6.2.2 Öffnen Sie den Link, geben Sie das Passwort ein und klicken Sie auf den grauen Pfeil:
- 6.2.3 Ziehen Sie Ihre Dateien mit gedrückter linker Maustaste in das angezeigte Feld. Die Dateien werden damit auf die Cloud geladen:

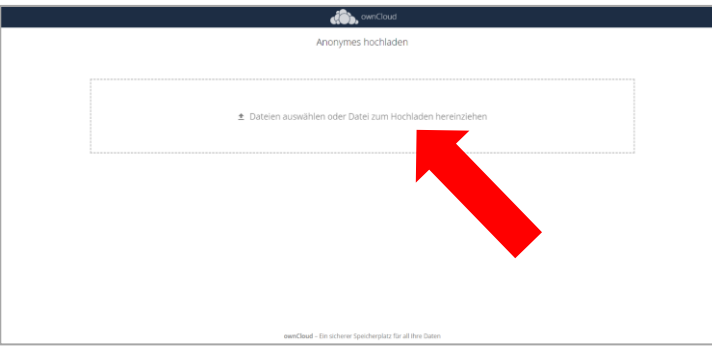

6.2.4 Nach erfolgreichem Hochladen werden Ihnen die Dateinamen angezeigt:

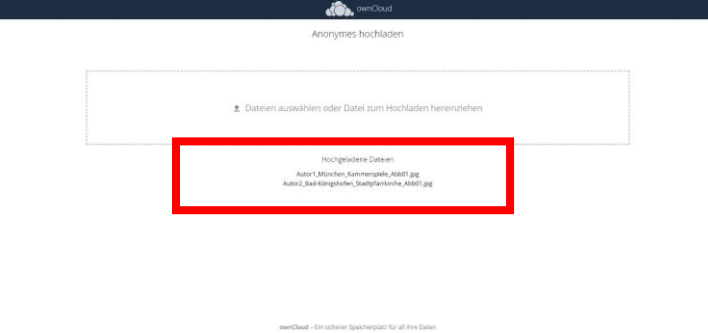

6.2.5 Anschließend können Sie die Seite schließen.

## <span id="page-11-0"></span>**7. Korrektur und Kommentierung der Word- und PDF-Dateien**

Wenn das Manuskript und die zugehörigen Dateien (Bilder, Tabellen etc.) vollständig an das Publikationsreferat übergeben und von der jeweils zuständigen Fachabteilung für die Bearbeitung geprüft und freigegeben wurden, beginnt die Arbeit des Publikationsreferats (Projektplanung, Lektorat, Redaktion, Bildbearbeitung, Gestaltung, Druckvorbereitung).

Während des Bearbeitungsprozesses sind mindestens zwei Abstimmungen mit den Autoren vorgesehen: Die Autoren erhalten zunächst die lektorierten Word-Dokumente, zu einem späteren Zeitpunkt die gelayouteten PDF-Dateien jeweils zur Durchsicht und Freigabe.

Das Lektorat der Word-Dokumente erfolgt im digitalen Korrekturmodus ("Änderungen nachverfolgen"), sodass alle Bearbeitungen (Korrekturen, Ergänzungen, Streichungen, Formatierungen etc.) mit automatischen Markierungen versehen werden und für den Autor nachvollziehbar sind. Hinweise für den Autor oder Fragen an den Autor werden als digitale Kommentare über die Word-Kommentarfunktion vermerkt.

Im Korrekturmodus werden die redaktionell bearbeiteten Word-Dokumente ("Korrekturfahnen") an den Autor geschickt mit der Bitte um Durchsicht und Freigabe.

## 1. Autorenabstimmung: "Korrekturfahnen"

Der Autor kann die redaktionellen Bearbeitungsvorschläge mit wenigen Klicks übernehmen oder ablehnen. Änderungen, die der Autor im Korrekturprozess vornimmt, werden ebenfalls im Korrekturmodus eingetragen, sodass die Redaktion diese nachvollziehen kann. Mit der Kommentarfunktion können Lektor und Autor kommunizieren: Lektorenkommentare, die vom Autor fertig bearbeitet wurden, löscht dieser. Fragen und Erläuterungen des Autors können dem Lektor als Kommentar angemerkt werden.

Nach Durchsicht und Freigabe durch den Autor wird das Word-Dokument im Korrekturmodus an die Redaktion zurückgeschickt.

Die zwischen Redaktion und Autor abgestimmten Änderungen werden für den anschließenden Satz und die Gestaltung übernommen.

2. Autorenabstimmung: "Druckfahnen"

Die für das Druckformat aufbereiteten, im Drucklayout gestalteten PDF-Dateien ("Druckfahnen") werden erneut an den Autor geschickt zur Durchsicht und Freigabe. Dieser trägt seine Korrekturen und Anmerkungen digital in der PDF-Datei ein (PDF-Werkzeug "Kommentieren").

Nach Durchsicht und Freigabe durch den Autor wird die Druckdatei erstellt, die nach Schlussredaktion durch das Referat Publikationswesen in den Druck geht.

## <span id="page-11-1"></span>**7.1 Anleitung: Korrektur der Word-Dateien im Korrekturmodus**

Klicken Sie in Word auf den Reiter "Überprüfen" und aktivieren Sie "Änderungen nachverfolgen". Die Bearbeitung und Prüfung der Datei erfolgt nun im Korrekturmodus.

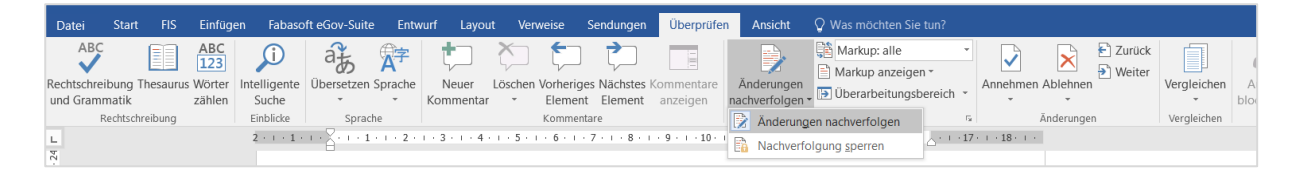

Jede Bearbeitung wird automatisch markiert und ist damit sowohl für den Autor als auch für die Redaktion nachvollziehbar. Der Autor kann die Änderungen annehmen oder ablehnen.

#### **Ergänzungen:**

Ergänzungen (Wörter, Satzzeichen etc.) werden in den Text eingefügt; der Korrekturmodus zeigt die Ergänzung farbig und unterstrichen kann. Falls im Zuge der Ergänzung einzelne Buchstaben oder Satzzeichen entfallen, werden diese im Korrekturmodus farbig und durchgestrichen gekennzeichnet. Beispiele:

Das ist ein kleiner Test der Korrekturfunktion, der den Korrekturmodus demonstriert. Das ist ein Test der KorrekturfFunktion. Hier fehlte ein Leerzeichen. Das ist ein Test, der den Korrekturmodus demonstriert.

## **Streichungen:**

Streichungen werden im Korrekturmodus farbig und durchgestrichen gekennzeichnet. Beispiele: Das ist ein kleiner Test der Korrekturfunktion. Das ist ein WWort.

## **Annehmen und Ablehnen von Änderungen:**

Der Autor legt fest, welche Korrekturen angenommen oder abgelehnt werden.

Durch Rechtsklick auf die jeweilige Korrektur kann ausgewählt werden zwischen

- Einfügen annehmen
- Einfügen nicht übernehmen
- Löschen annehmen
- Löschen nicht übernehmen

Wenn Sie mit allen Änderungen einverstanden sind, können Sie diese auch mit einem Klick annehmen. Klicken Sie dazu im Reiter "Überprüfen" auf den kleinen Pfeil unterhalb des Begriffes "Annehmen" und aktivieren Sie "Alle Änderungen annehmen".

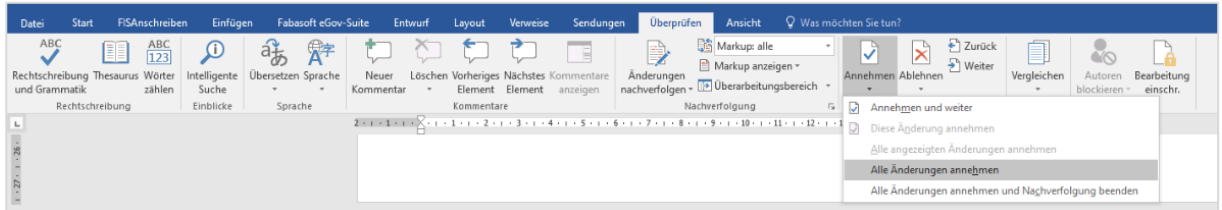

Alternativ können Sie der Redaktion auch gerne mitteilen, dass Sie mit den Änderungen einverstanden sind. Die Änderungen werden dann durch die Redaktion angenommen.

Hinweis: Falls Sie Änderungen nicht übernehmen möchten, vermerken Sie bitte am Rand einen kurzen Kommentar für die Redaktion, damit dieselbe Änderung im nächsten Korrekturlauf nicht erneut vorgeschlagen wird.

Bitte **speichern** Sie das Dokument nach Ihrer Durchsicht ab und fügen Sie an den Dateinamen Ihre Initialen \_Nachname an, z. B. Mustermann\_Romanik-Oberbayern\_MM.docx.

#### <span id="page-12-0"></span>**7.2 Anleitung: Kommentarfunktion in Word**

#### **Kommentar verfassen**

Markieren Sie die Stelle (Buchstabe, Wort, Satzteil, Satz oder ganzer Abschnitt), zu der Sie einen Kommentar an die Redaktion verfassen möchten.

Aktivieren Sie in Word im Reiter "Überprüfen" die Funktion "Neuer Kommentar". In dem sich öffnenden Kommentarfeld können Sie Ihre Frage oder Ihren Hinweis vermerken.

## **Kommentar beantworten**

Kommentare können kommentiert bzw. beantwortet werden, in dem Sie innerhalb des Kommentarfeldes auf das Antwortsymbol am rechten Rand klicken. Damit öffnet sich ein Fenster innerhalb des vorherigen Kommentars, auf den Sie Bezug nehmen.

Bitte **speichern** Sie das Dokument nach Ihrer Durchsicht ab und fügen Sie an den Dateinamen Ihre Initialen \_Nachname an, z. B. Mustermann\_Romanik-Oberbayern\_MM.docx.

## <span id="page-13-0"></span>**7.3 Anleitung: Korrektur der PDF-Dateien**

Öffnen Sie Ihre PDF-Datei und dann im Reiter "Anzeige" die Funktion "Werkzeuge" – "Kommentieren":

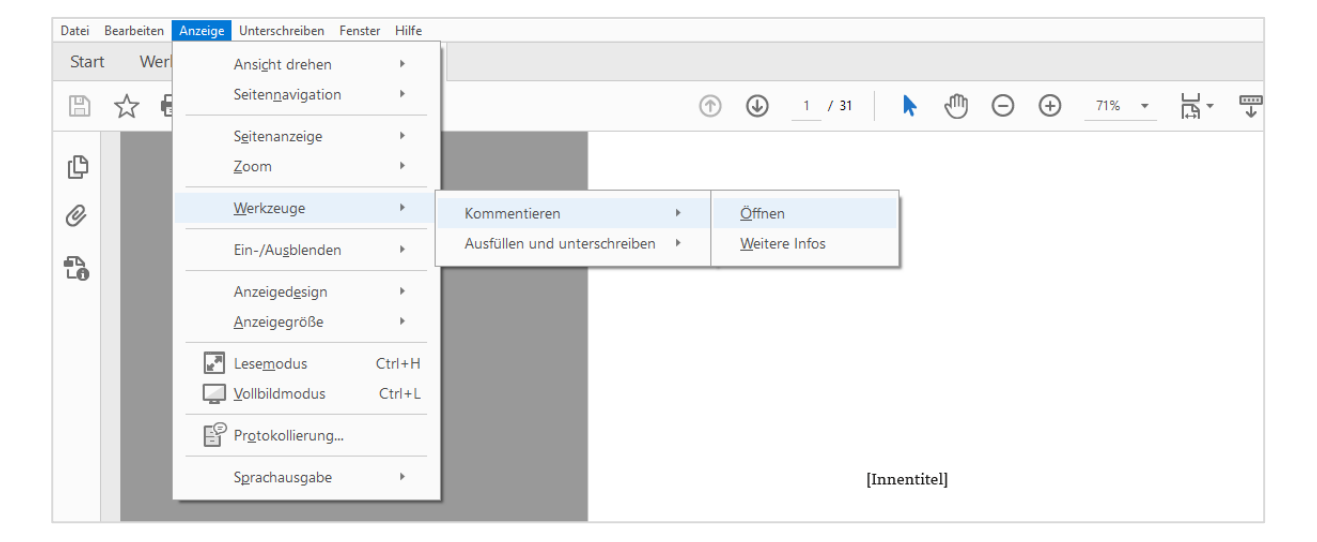

Es stehen Ihnen nun verschiedene Werkzeuge zur Verfügung, mit denen Sie im PDF Änderungen, Markierungen und Kommentare einbringen können:

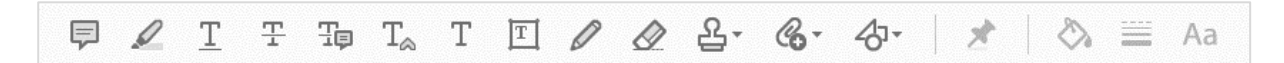

#### Die wichtigsten Funktionen:

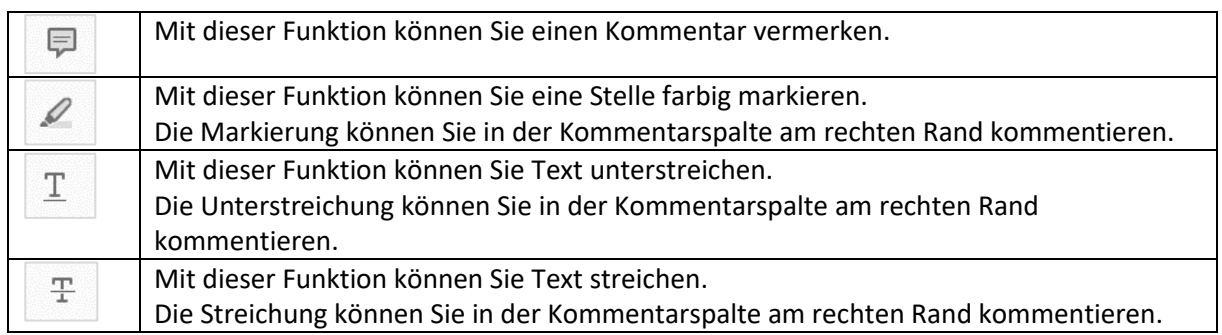

Bitte **speichern** Sie das Dokument nach Ihrer Durchsicht ab und fügen Sie an den Dateinamen Ihre Initialen \_Nachname an, z. B. Mustermann\_Romanik-Oberbayern\_MM.pdf.